## *Hilfe zum Ausfüllen der Beitrittserklärung*

- 1. Öffne auf der Homepage www.tsv-spandau-1860.de unter der Rubrik "Mitglied werden" den Antrag oder gib folgenden Link im Browser ein. [https://www.tsv-spandau-](https://www.tsv-spandau-1860.de/cms/index.php/mitgliedschaft-preise/mitglied-werden)[1860.de/cms/index.php/mitgliedschaft-preise/mitglied-werden](https://www.tsv-spandau-1860.de/cms/index.php/mitgliedschaft-preise/mitglied-werden)
- 2. Bestätige die Fragen zum Datenschutz.

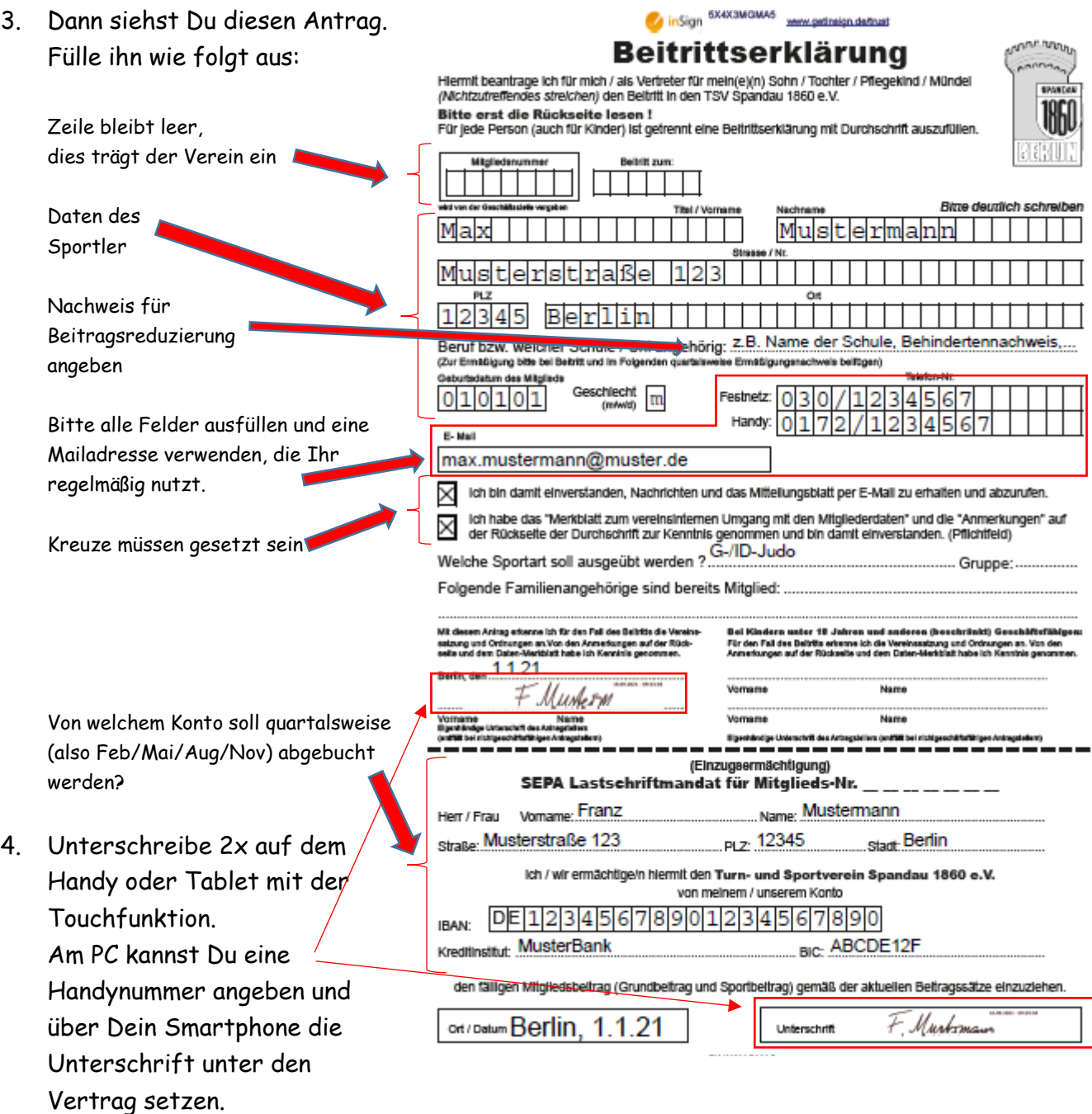

- 5. Der Antrag wird automatisch an den Verein gesendet.
- 6. Nun wird gefragt, ob du ein Exemplar downloaden möchtest, wenn Du das möchtest, klicke auf ja.

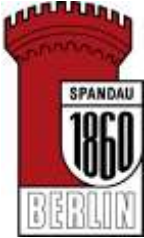